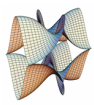

Prirodoslovno-matematički fakultet Matematički odsjek Sveučilište u Zagrebu

# RAČUNARSKI PRAKTIKUM II Predavanje 07 - PHP - Model-View-Controller

14. travnja 2020.

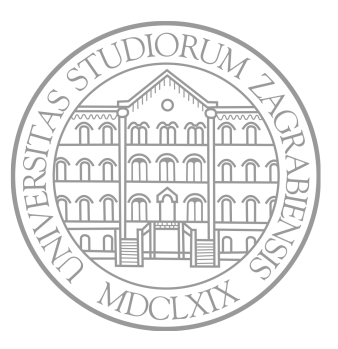

Sastavio: Zvonimir Bujanović

#### *Getteri* i *setteri*

- U OOP je običaj da su varijable članice privatne ili protected.
- Pristup tip varijablama onda osiguravamo preko funkcija:
	- function get\_var() { return \$this->var; }
	- function  $set_{var}$ (\$x) { \$this->var = \$x; }
- U PHP-u postoje "magične metode" \_\_get() i \_\_set() koje ovo rade automatski.
- Neki smatraju da korištenje \_\_get() i \_\_set() osim u specijalnim situacijama nije dobra ideja.
- Pitanje: Što možemo postići ako stavimo da get\_var vraća referencu? Isto pitanje za iduća 2 slajda: što se postiže ako \_\_get vraća referencu?

#### *Getteri* i *setteri*

```
3
 8
14 };
15
```

```
1 class Test {
2 private $x, $y;
4 public function __get( $property ) {
5 if( property_exists( $this, $property ) )
6 return $this->$property;
7 }
9 public function set($property, $value ) {
10 if( property exists( $this, $property) )
11 $this->$property = $value;
12 return $this;
13 }
16 $t = new Test();
17 t - \x = 8; // Poziva t - > set( 'x', 8 );
18 echo $t->y; // Poziva $t->__get( 'y' );
```
#### *Getteri* i *setteri* - Registry

```
1 class Registry
2 \frac{1}{2}3 private $vars = array();
4
5 public function __set( $index, $value )
6 \qquad \qquad7 $this->vars[\$index] = $value;8 }
9
10 public function get($index)
11 \quad \text{f}12 return $this->vars[$index];
13 }
14 }
15
16 $reg = new Registry();
17 $reg->nesto = 8; // Poziva $reg->__set( 'nesto', 8 );
18 echo $reg->nesto; // Poziva $reg->__get( 'nesto' );
```
- Ako se PHP aplikacija sastoji od više skripti, možemo (kao u C-u) "include-ati" jednu skriptu u drugu. Efekt je da se include-ana datoteka copy/paste-a na to mjesto.
- Postoje 4 vrste include-a u PHP-u:
	- include 'a.php' Ako 'a.php' ne postoji, javi warning i nastavi izvođenje.
	- require 'a.php' Ako 'a.php' ne postoji, javi grešku i prekine izvođenje.
	- include\_once 'a.php' Kao include, ali se pazi da se 'a.php' ne include-a više od jednom.
	- require once 'a.php' Kao require, ali se pazi da se 'a.php' ne include-a više od jednom.
- Najčešće koristimo require once.

#### require i include

Oprez: Ako u browseru otvorimo skriptu A.php, donji kod neće raditi jer C.php nije u istom folderu kao A.php:

```
1 // A.php
2 require_once 'folder/B.php'
3
4 // folder/B.php
5 require_once 'C.php'
6
7 // folder/C.php
8 ...neki kod...
```
Rješenje: \_\_DIR\_\_ daje folder skripte *čiji kod editiramo*:

```
1 // A.php
2 require_once __DIR__ . '/folder/B.php'
3
4 // folder/B.php
5 require once DIR . '/C.php'
```
#### Autoload

- Ako nam je naporno include-ati sve datoteke u kojima su definirane klase, PHP to može automatski napraviti u trenutku kada stvaramo novi objekt nekog tipa.
- Potrebno je samo pozvati spl\_autoload\_register, te kao parametar proslijediti (anonimnu) funkciju koja objašnjava koju datoteku treba include-ati za određenu klasu.

```
1 spl autoload register( function ( $class name )
2 {
3 // ako se klasa zove Nesto, include-a se nesto.class.php
4 $fileName = strtolower($class_name) . '.class.php';
5 if( file_exists($fileName) === false )
6 return false;
7
8 require_once ($file);
9 return true;
10 } );
11
12 $x = new Test(); // automatski: require_once 'test.class.php'
```
• Donji kod je ispravan u PHP-u!

```
1 \times x = 0; \times \times x = 0; \times x = 1;
2 $$imeVarijable = 7; // Sad je $var = 7.
3
4 $imeKlase = 'Test';
5 $t = new $imeKlase; // isto kao $t = new Test;
6
7 // Pretp. da klasa Test ima člansku funkciju bar( $a, $b )
8 $metoda = 'bar':9 $t->$metoda( 3, 4 ); // isto kao $t->bar( 3, 4 );
10
11 // Pretp. da klasa Test ima statičku člansku funkciju foo( $a )
12 $statickaMetoda = 'foo';
13 $imeKlase::$statickaMetoda( 7 ); // isto kao Test::foo( 7 );
```
# Model-View-Controller

Problemi s dosadašnjim pristupom pisanju PHP aplikacija:

- HTML i PHP su ispremiješani.
- Obrađivanje korisničkog ulaza (\$\_GET, \$\_POST...) je ispremiješano s logikom aplikacije.
- Teško je snaći se u kodu.
- Teško je dodati novu funkcionalnost i održavati kod.
- Vrlo neprikladno za složenije aplikacije i više developera.

Ciljevi:

- *Separation of concerns*.
	- HTML (gotovo) potpuno odvojiti od PHP-a.
	- Obradu korisničkog ulaza potpuno odvojiti od logike.
- Postići da više developera može nezavisno raditi na aplikaciji.
	- Često web-dizajneri (koji rade HTML+CSS) ne znaju dobro PHP i obratno.
	- Omogućiti istovremen razvoj više developera na proširivanju funkcionalnosti aplikacije.

#### Model-View-Controller

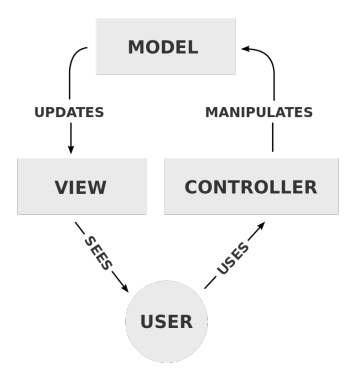

- MVC je "arhitekturalni obrazac (*pattern*)" originalno namijenjen za implementaciju korisničkog sučelja (GUI).
- Prilagođen je i za protok podataka u web-aplikacijama.
- Brojni PHP okviri (Symfony, CakePHP, Laravel, …) su bazirani na MVC, kao i web-okviri u drugim jezicima (npr. Django, Ruby on Rails).
- Mi ćemo ovdje izvesti od nule jednu moguću varijantu MVC frameworka.
- Za svaku iduću aplikaciju sve ove korake neće trebati raditi od početka.

 jednostavno možemo uzeti gotovo konačno rješenje Zadatka 5 i samo prilagoditi sadržaje direktorija model/view/controller novoj aplikaciji.

#### Model

- Predstavlja logiku (web-)aplikacije i pripadne strukture podataka.
- Ovaj sloj je potpuno odvojiv i smislen i bez web-a.
- Isti model obično koristi više raznih pod-stranica iste web-aplikacije.
- Model obično implementira 3 aspekta:
	- Strukture podataka koje predstavljaju objekte s kojima se manipulira u aplikaciji (npr. User, NewsArticle, …).
	- Načine za dohvaćanje tih podataka ("data mapper" kako dohvatiti podatke iz baze, cache-a, diska…).
	- Sučelje (servis) za sve koji te podatke trebaju ("business logic").
- Stoga, model:
	- Nema nikakvu interakciju s korisnikom aplikacije.
	- Ne koristi \$ GET, \$ POST i slične.
	- Ne sadrži HTML niti ikakav drugi prezentacijski kod.

#### Zadatak 1

Rješavat ćemo postupno Zadatak 4 iz Zadataka za vježbu.

- Napravite direktorij library.
- U tom direktoriju napravite poddirektorije model, controller, view, app.
- U poddirektoriju app/database:
	- Pripremite datoteku db.class.php singleton klasu za spajanje na bazu. Prilagodite podatke za spajanje.
	- Spremite datoteke create\_tables.php i seed\_tables.php (skinite ih s web-stranice), te ih pokrenite iz browsera. Ovo će napraviti tablice u bazi i popuniti ih nekim probnim podacima.
- U poddirektoriju model napravite datoteke:
	- user.class.php klasa User koja ima članove id, name, surname, password, te konstruktor i pripadne gettere i settere.
	- libraryservice.class.php klasa LibraryService koja ima samo funkciju getAllUsers() koja vraća polje svih korisnika iz baze podataka.

#### View

- Predstavlja sloj za vizualizaciju modela u nekom pogodnom formatu. U web-aplikacijama taj format je najčešće HTML, ali može biti i neki drugi (npr. JSON – kasnije).
- Tipično će svaka podstranica u web-aplikaciji biti predstavljena jednim view-om.
- Moguće je više puta koristiti iste view-ove za neke tipične radnje: ispis headera, menija, footera, formi koje se pojavljuju više puta i slično.
- Stoga, view:
	- Treba sadržavati skoro isključivo HTML.
	- Koristi PHP na vrlo trivijalnoj razini samo za ispis varijabli, ili iteraciju po PHP polju za ispis varijabli.
	- Ne pristupa bazi podataka, datotekama na disku i slično.
	- Ako uopće pristupa modelu (što se može u potpunosti izbjeći), onda koristi isključivo read-only pristup – ne izmjenjuje model.
	- Služi samo za dohvaćanje i prikazivanje gotovih podataka. Ne radi nikakvu obradu.
	- Ne koristi \$ GET, \$ POST i slične.

U poddirektoriju view napravite sljedeće datoteke:

- header.php
	- Sadrži html deklaraciju, do uključivo <br/>body>.
	- Ispisuje naslov web-stranice, pretpostavite da je dostupan u varijabli \$title.
- footer.php
	- Sadrži samo </body></html>.
- users\_index.php
	- Include-a header.php.
	- Ispisuje u tablici sva imena i prezimena svih korisnika.
	- Pretpostavite da podaci o korisnicima dani u polju \$userList objekata tipa User.
	- Include-a footer.php.

# **Controller**

- Obrađuje podatke poslane od strane korisnika, na temelju njih update-a model.
- Radi upit na model, na temelju odgovora priprema podatke koje će prikazati view.
- Dakle, controller je "ljepilo" koje povezuje model (aplikacijsku logiku) i view (prezentaciju podatka).
- Stoga, controller:
	- Pristupa \$\_GET, \$\_POST i ostalim PHP varijablama koje reprezentiraju podatke koje je poslao korisnik.
	- Stvara i koristi servise iz modela pomoću njih može i dohvaćati podatke iz modela i mijenjati ih.
	- Ne radi direktno upite na bazu, nego koristi servise/data mappere iz modela.
	- Ne sadrži HTML niti ikakav drugi prezentacijski kod.
	- Na temelju podataka dobivenih od korisnika, odabire prikladni view i prikazuje ga.
- Vrlo često postoji 1-1 korespondencija između controllera i viewa.

U poddirektoriju controller napravite datoteku usersController.php u kojoj:

- Definirajte klasu UsersController.
- Klasa zasad ima jednu javno dostupnu funkciju index koja:
	- Stvara novi LibraryService.
	- Popunjava varijable \$title (sami odaberite što) i \$userList (popis svih korisnika iz baze) za view.
	- Include-a view users index.php.

#### Router

- Sada je potrebno nekako dati korisniku pristup aplikaciji.
- Bez obzira koliko modela, controllera i view-ova imali, korisnik će pristupati samo skripti index.php.
- Ovisno o željenoj "ruti" poslanoj kroz parametar \$\_GET['rt'], korisnika ćemo preusmjeriti odgovarajućem kontroleru.
- Ako korisnik pristupi adresi library/index.php?rt=con/action, onda ćemo pozvati funkciju action iz kontrolera conController.php.
- Ako korisnik pristupi adresi library/index.php?rt=con, onda ćemo pozvati funkciju index iz kontrolera conController.php.
- Dakle, ako se pristupa library/index.php?rt=users/index, ili library/index.php?rt=users, pozivamo funkciju index iz kontrolera usersController.

Implementirajte index.php tako da radi preusmjeravanje kao na prethodnoj stranici.

Provjerite radi li ispravno prikaz svih korisnika u web-browseru.

• Dodajte controller BooksController i pripadne akcije:

- index za prikaz svih knjiga u knjižnici.
- search za pretraživanje knjiga po imenu autora.
- searchResults za prikaz rezultata pretrage.

Prilagodite, tj. proširite model.

- Dodajte controller 404Controller i pripadni view za prikaz nepostojećih stranica (tj. parova (controller, action)).
- U view/\_header.php dodajte prikaz menija sa ponuđenim opcijama ispisa svih korisnika, knjiga, te pretraživanja knjiga.

#### Route i .htaccess

• Linkovi tipa

library/index.php?rt=con/action nisu "lijepi".

• Koristeći skrivenu datoteku .htaccess u glavnom direktoriju (gdje je index.php) možemo napraviti da se pristup "lijepoj" adresi

library/con/action

automatski preusmjeri na ne-lijepi link.

- Tako korisnik nikad neće vidjeti ne-lijepe linkove.
- Na Apache web-serveru mora biti omogućen mod-rewrite: sudo a2enmod rewrite.
- Vidi i ovaj link.

# sadrzaj datoteke .htaccess RewriteEngine On RewriteBase /~zvonimir/library/

RewriteRule "^css/(.\*)\$" "css/\$1" [L]<br>RewriteRule "^app/boot/(.\*)" "app/boot/\$1" [L]<br>RewriteRule "^(.\*)\$" "index.php?rt=\$1" [L,QSA]

## Konačna implementacija MVC frameworka

- Dodavanje novih dijelova u naš framework nije komplicirano samo se dodaju novi dijelovi modela, te novi controlleri i viewovi. Ostatak aplikacije ne treba više modificirati.
- Neki problemi:
	- Nespretno je i naporno raditi include-ove.
	- Controlleri nisu povezani, svaki je svoja klasa, ne možemo npr. raditi nasljeđivanje.
	- Prikaz view-a je nespretno izveden, direktnim include-anjem u controller.
	- Dijeljenje varijabli između controllera i view-a je izvedeno nespretno.
- Malo ćemo prilagoditi naš framework tako da slijedimo koncept opisan na stranici PHPRO, autora Kevina Watersona.
	- \_\_autoload svih klasa iz modela.
	- Bazna klasa za controllere.
	- Izvojene klase za router i template (apstrakcija view-a).
	- Registry objekt kojeg dijele controlleri i viewovi.

# Zadatak 6

- Proučite implementaciju Zadatka 5 u MVC frameworku.
- U controlleru Users:
	- Modificirajte akciju index tako da kraj svakog korisnika u tablici možemo kliknuti na gumb "Prikaži posuđene knjige".
	- Klik na bilo koji od tih gumba vodi na library/users/showLoans koji prikazuje u tablici sve knjige koje je kliknuti korisnik posudio, zajedno s datumom isteka posudbe.
- U header dodajte meni s linkovima na library/users i library/books.
- Dovršite sve podzadatke Zadatka 4 iz Zadataka za vježbu. Implementirajte novi servis AuthenticationService koji će tražiti šifru korisnika za pristup knjigama koje je posudio:

```
\n1 
$$
\$as = new AuthenticationService();
$$
\n2 if (  $\$as-> validateUser(\$user, \$pass)$  )\n3     $this->register/>template->show('users_showLoans' )\n4     else\n5     $this->register>template->show('users_loginForm')\n
```

# Object-relationship mapping (ORM)

Tipično, podatke o svakoj pojedinoj klasi iz modela čuvamo u njezinoj pripadnoj tablici u bazi.

- Operacije poput "dohvati sve objekte neke klase" (knjige, korisnike), "dohvati objekt sa zadanim id-om", "dohvati sve objekte čiji zadani atribut ima zadanu vrijednost" želimo provoditi nad svim klasama iz modela.
- Moguće je implementirati automatsku konverziju između objekata neke klase i redaka u pripadnoj tablici iz baze podataka objektno-relacijsko preslikavanje (ORM).
- Standardno se to radi tako da su klase iz modela izvedene iz bazne, apstraktne klase Model u kojoj su implementirane sve funkcije za dohvaćanje i spremanje objekata u bazu.
- Dobra implementacija klase Model nije trivijalna.
- Na sljedećim slide-ovima pokazujemo jedan mogući način korištenja takve bazne klase, sličan ORM-u Eloquent iz razvojnog okvira Laravel.

# Object-relationship mapping (ORM) - Primjer

Funkcije all i where su iz bazne klase Model i ne treba ih ponovno implementirati u klasama User i Book.

• SQL upiti se nalaze isključivo u klasi Model.

```
1 class User extends Model {
2 // povezujemo klasu User s tablicom 'users' u bazi podataka
3 protected static $table = 'users';
4 }
5
6 class Book extends Model {
7 // povezujemo klasu Book s tablicom 'books' u bazi podataka
8 protected static $table = 'books';
9 }
10
11 // Dohvati sve korisnike iz baze u polje objekata tipa User
12 $userList = User::all();
13
14 // Dohvati sve knjige autora "Asimov, Isaac"
15 $bookList = Book::where( 'author', 'Asimov, Isaac' );
```
# Object-relationship mapping (ORM) - Primjer

Moguće je jednostavno opisati i odnose među klasama. Na primjer:

• belongsTo(\$className, \$foreignKey) je funkcija iz bazne klase Model koja opisuje 1-1 preslikavanje. Objekt klase koji ju pozove (Loan) ima strani ključ (id\_user) koji pripada jednom objektu proslijeđenog tipa (User), te ona vraća taj objekt.

```
1 class Loan extends Model {
2 protected static $table = 'loans';
3
4 public function user() {
5 return $this->belongsTo( 'User', 'id_user' );
6 }
7 }
8
9 // Dohvati posudbu s id-om 1. (id je ključ u svakoj tablici)
10 $loan = Loan::find( 1);
11
12 // Ispiši ime korisnika koji je napravio tu posudbu.
13 echo $loan->user()->name;
```